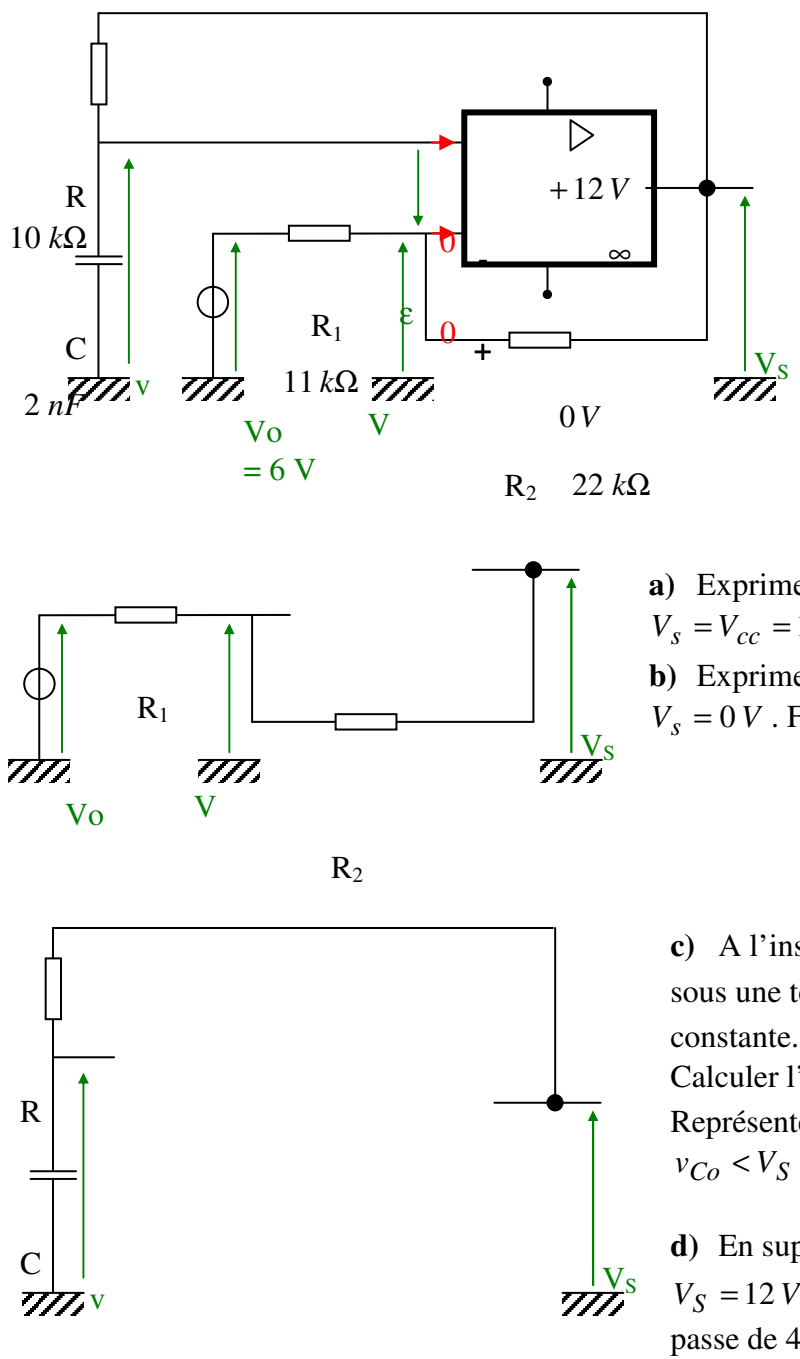

## **Calcul d'un oscillateur non sinusoïdal**

L'amplificateur opérationnel utilisé ci-contre est considéré avec le modèle « idéal » :

 $\triangleright$  Les courants dans ses entrées « + » et « - » sont négligeables par rapports aux courants dans les autres composants du montage. On les considèrent donc nuls.  $\triangleright$  La sortie se positionne en saturation haute ( $V_s = V_{cc} = 12 V$ ) dès que  $\varepsilon > 0$  $\triangleright$  La sortie se positionne en saturation basse ( $V_s = 0$  *V*) dès que  $\varepsilon < 0$ 

 La tension de sortie *<sup>V</sup><sup>s</sup>* ne dépend pas du courant dans cette sortie.

**a**) Exprimer  $V^+$  en fonction de Vo,  $R_1$  et  $R_2$  lorsque  $V_s = V_{cc} = 12 V$ . Faire l'application numérique. **b**) Exprimer  $V^+$  en fonction de Vo,  $R_1$  et  $R_2$  lorsque  $V_s = 0$  *V*. Faire l'application numérique.

**c**) A l'instant  $t = 0$ , le condensateur est supposé chargé sous une tension  $v_C(0) = V_{Co}$ . La tension  $V_S$  est

Calculer l'expression de  $v_C(t)$  en fonction de V<sub>S</sub>, R et C. Représenter l'allure du graphe associé en supposant

**d**) En supposant  $v_C(0) = 4V$ ,  $R = 10 k\Omega$  et  $C = 2 nF$ ,  $V_S = 12V$  calculer le temps nécessaire pour que  $v_C(t)$ passe de 4 V à 8 V

**e**) Déterminer  $V_s(0)$  si  $V_o = 6V$  et  $v_c(0) = 0$ 

(Méthode : La tension de sortie du montage ne peut prendre que deux valeurs (<sup>1</sup>). On peut prendre l'hypothèse  $V_s = V_{cc} = 12 V$  ou l'hypothèse  $V_s = 0 V$  et vérifier si l'hypothèse choisie est vraie ou fausse).

Cette valeur de *Vs* ne change pas tant que le signe de  $\varepsilon$  ne change pas...

**f)** Compléter les graphes suivants. En déduire la période de *Vs* (en régime périodique)

 <sup>(1)</sup> suivant le signe de la tension différentielle

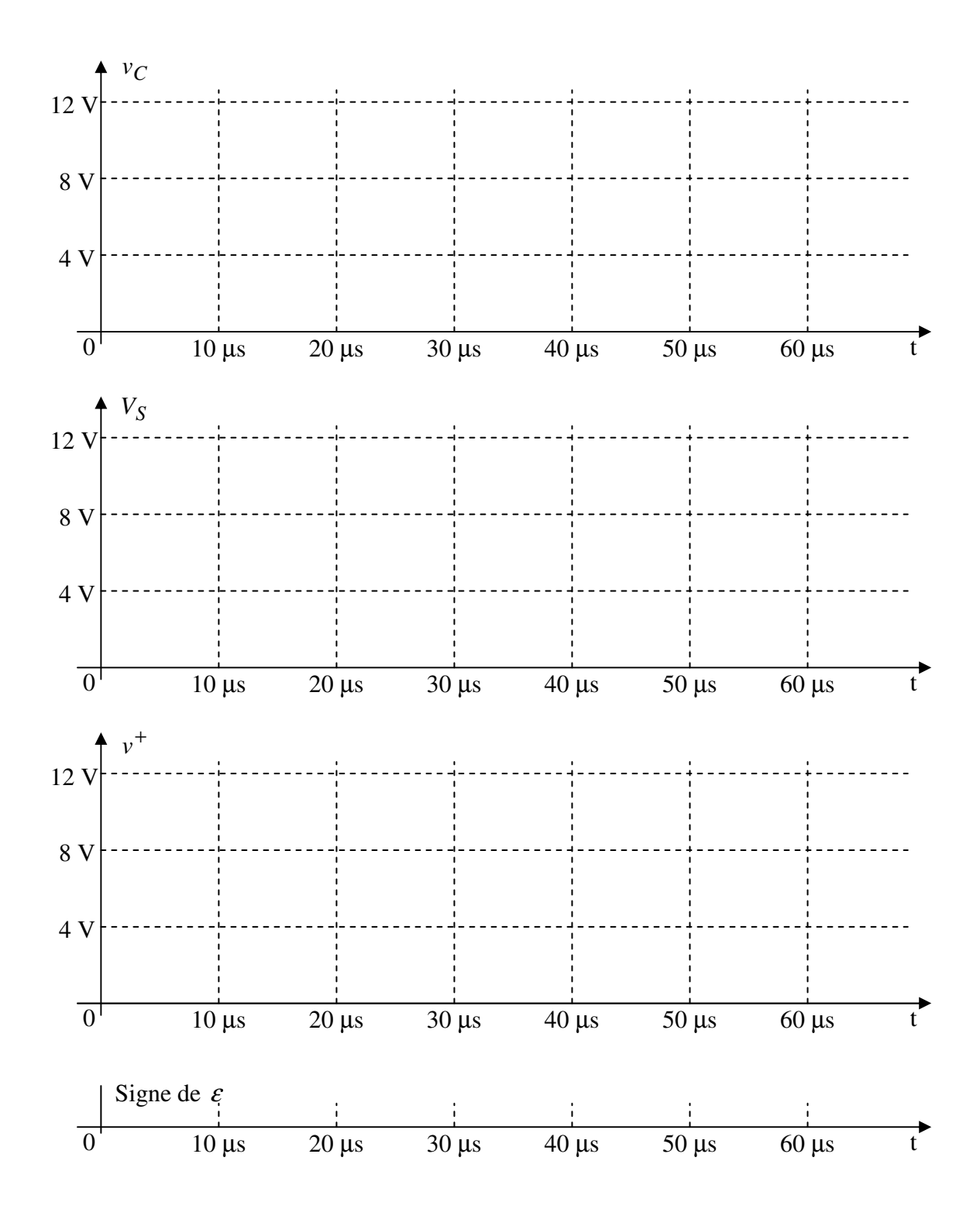

**g)** Réaliser la simulation du montage sous Pspice :

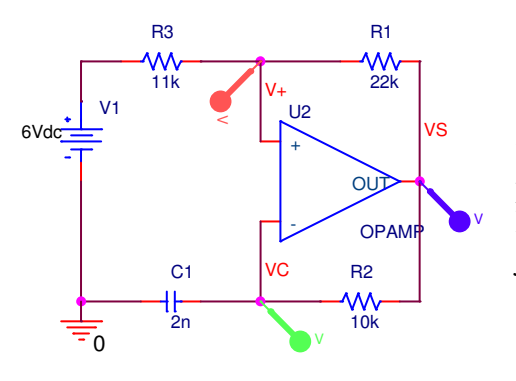

« OPAMP » se trouve dans la librairie « ANALOG » . Doublecliquer sur l'amplificateur opérationnel « OPAMP » et faire défiler la liste de ses propriétés jusqu'aux paramètres VNEG et VPOS . Changer les valeurs en VNEG=0 et VPOS=12. Puis fermer la fenêtre des propriétés.

Doublecliquer sur C1 et faire défiler la liste de ses propriétés jusqu'aux paramètre IC. Positionner sa charge initiale à IC=0

Simuler avec un pas de calcul « maximum step sise » de 0.2u de façon à obtenir des courbes assez précises.

Extrait de la ressource SimulElecPro de Michel Piou publiée sur le site "IUT en ligne" http://www.iutenligne.net/ressources\_search\_fiche.php?id=622